### **PROCESS AUTOMATION**

# **Unassigned Partner or Manager Alert for Jobs**

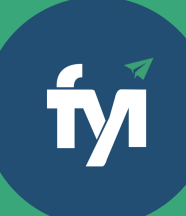

## **About this automation:**

Use these processes to automatically send an alert to a user notifying them of any unassigned Partner and Manager fields in the Jobs list.

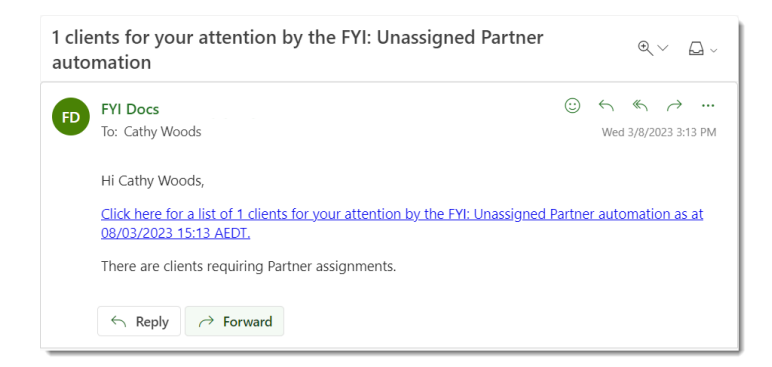

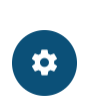

Simply import the sample automation, customise to suit your practice, test and activate!

## **What's included:**

**Automation Process Steps** 

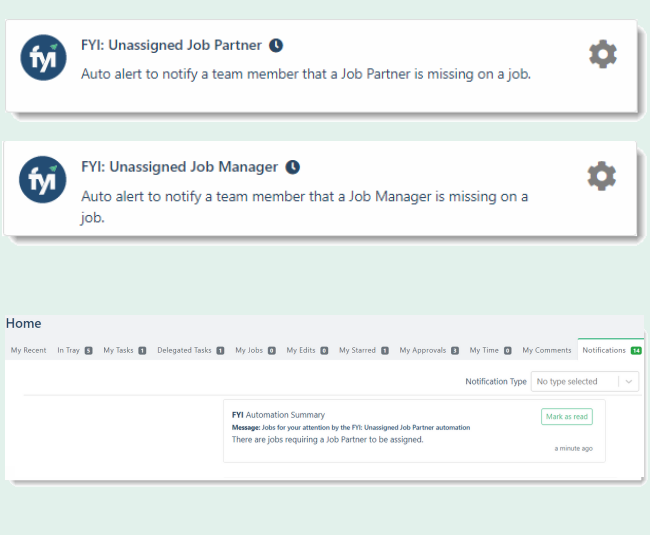

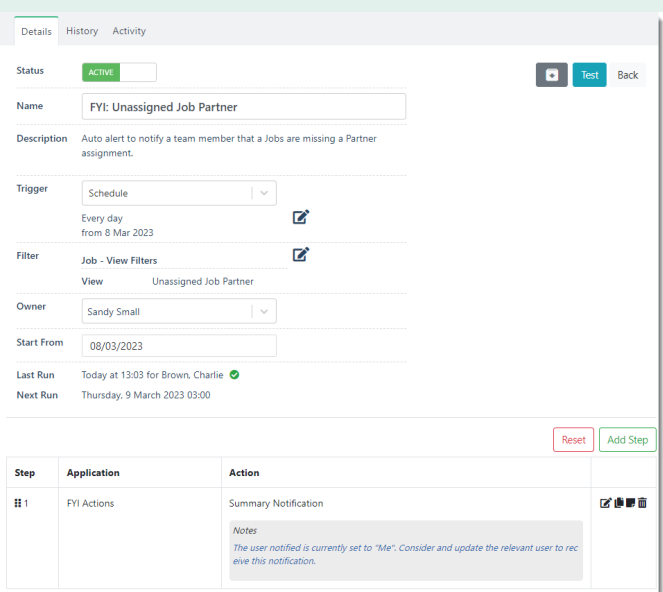

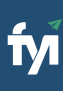

- 
- 
- 

### **i m p o r t f i l e l o c a l l y**

The first step is to download the zip file provided in FYI's help centre.

Simply save the file locally, for example, in your Windows Explorer Downloads folder. You **do not** need to extract the file: **Step 1 - Save the**<br>The first step is to downlo<br>FYI's help centre.<br>Simply save the file locall<br>Windows Explorer Down<br>need to extract the files.

Navigate to the Automations screen and click the Import button on the right-hand side of the scree n.

Locate and select your saved "Unassigned Job Partner" and "Unassigned Job Manager" files and click Open to import the automation. **Step 2 - Import the files into FYI**<br>Navigate to the Automations screen and click t<br>Import button on the right-hand side of the scr<br>Locate and select your saved "Unassigned Job<br>Partner" and "Unassigned Job Manager" files a

You can also drag and drop the zip file to the Automation list view. The Processes will be importe d

**Step 3 - Review the process**<br>Processes are imported with the Status set to Draft.<br>You can locate the process by searching for "FYI" in<br>the "Search processes" field.<br>These processes use the Unassigned Job Partner<br>and Unass **How to import:**<br>Berore you begin, ensure your Views have been Bared in the Jobs list with the following filters:<br>"Unassigned Job Partner" View<br>1000 Barther = [Blank)<br>"Unassigned Job Partner" (Wew<br>1000 Barther = [Blank)<br>"U

- Review the schedule
- Review the process owner
- 

- This automation is set to run automatically every day from the commencement date.
- Users can receive notifications in FYI and also via Email or Teams. This is based on the Notification

### Jobs

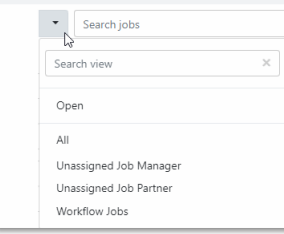

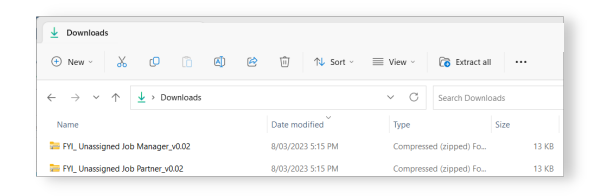

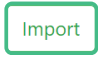

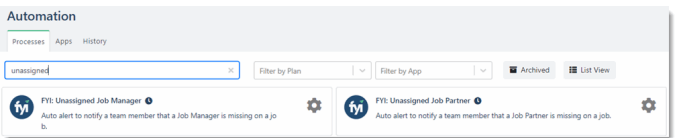

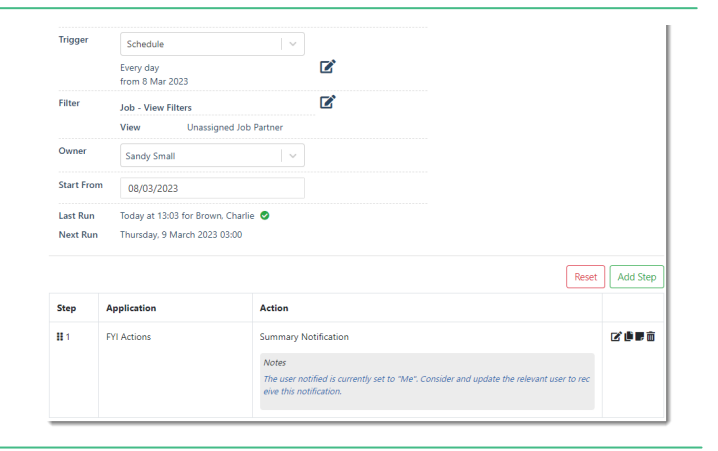

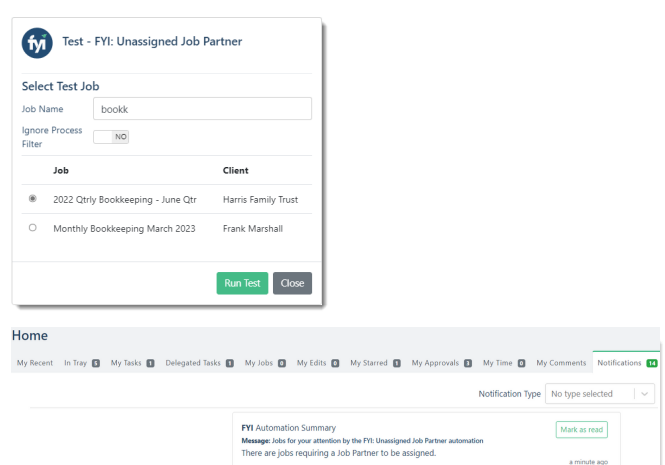